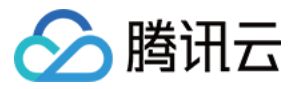

# **智能客服 API 文档 产品文档**

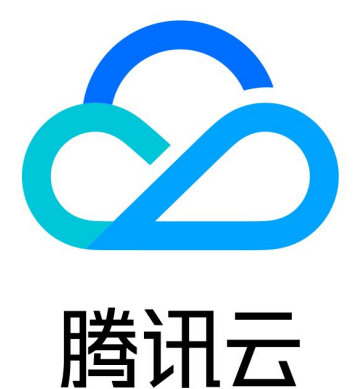

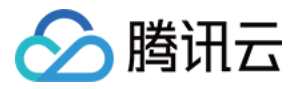

【版权声明】

©2013-2019 腾讯云版权所有

本文档著作权归腾讯云单独所有,未经腾讯云事先书面许可,任何主体不得以任何形式复制、修改、抄袭、传播全 部或部分本文档内容。

【商标声明】

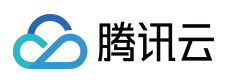

及其它腾讯云服务相关的商标均为腾讯云计算(北京)有限责任公司及其关联公司所有。本文档涉及的第三方主体 的商标,依法由权利人所有。

【服务声明】

本文档意在向客户介绍腾讯云全部或部分产品、服务的当时的整体概况,部分产品、服务的内容可能有所调整。您 所购买的腾讯云产品、服务的种类、服务标准等应由您与腾讯云之间的商业合同约定,除非双方另有约定,否则, 腾讯云对本文档内容不做任何明示或模式的承诺或保证。

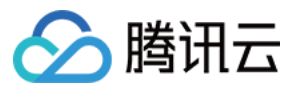

# **文档目录**

API [文档](#page-3-0) [问答](#page-3-1) [敏感词过滤](#page-6-0) [模版消息推送](#page-8-0)

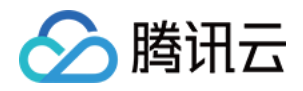

# <span id="page-3-0"></span>API 文档

<span id="page-3-1"></span>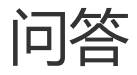

最近更新时间:2018-11-19 21:50:14

## 1. 接口描述

此接口用于智能回复用户提问。 调用协议:HTTP/HTTPS GET 请求。

## 2. 请求参数

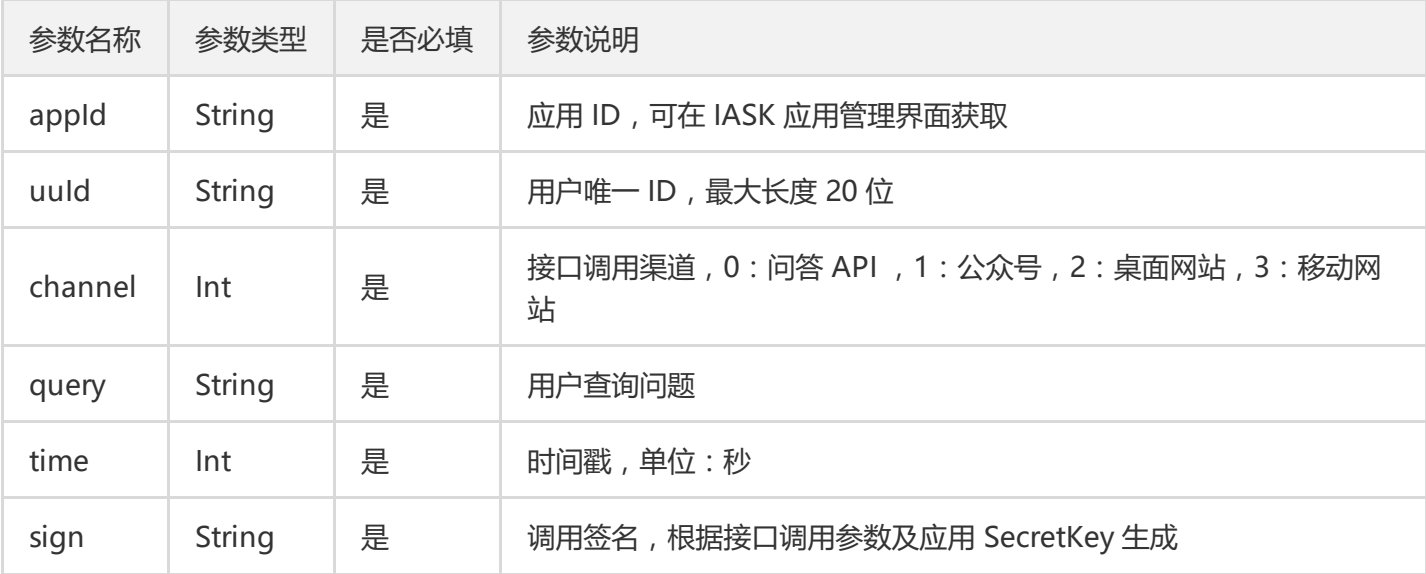

#### 3. 响应参数

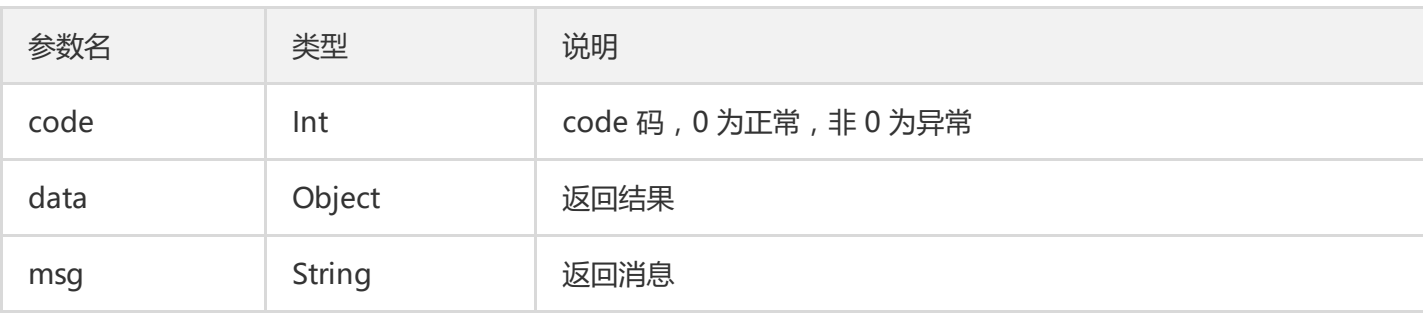

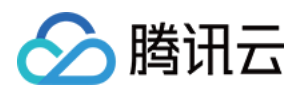

## 4. 接入流程

```
4.1 用户从 IASK 的应用获取 APPID 及 SecretKey;
4.2 确认除 sign 参数外各参数的值;
4.3 生成 sign 参数,将 APPID、UUID、channel、query、time 参数按升序排列组合成字符串得
到 &appId=x&channel=x&query=x&time=x&uuId=x ;在字符串头部加上 SecretKey 得
到 x&appId=x&channel=x&query=x&time=x&uuId=x 。对此字符串做 MD5 处理得到签名参数 sign。
```
sign 参数生成示例(PHP):

```
$secret key = xxx; //IASK 应用配置里面的 SecretKey
'appld' => 'xx''time' => 1525339871,
'channel' => 'xx'.
'uuld' \Rightarrow 'xx',
'query' => 'xx',
];
ksort($params);
foreach ($params as $key => $value) {
$secret key.= '&' . $key . '=' . $value;
}
$sign = md5($secret key);
```
#### 5. 示例

#### **请求示例**

```
iask.qq.com/aics/open/ask?
appId=817c0cc4fb65b98022b73b56485a515d
&uuId=aa
&channel=1
&query=再来试试
&time=1528012017
&sign=dc0900e8209f1b3c16f4c0bb736d7a39
```
#### **响应示例**

直接返回结果:

{ code: 0,

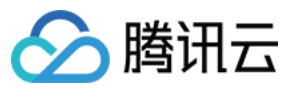

data: { type => 'STRING', //答案结构类型,('STRING','ARRAY') prefix => '', //IASK 提供的前置话术 answer => 'xxxx', //IASK 返回的答案(type 为 STRING) rel  $\Rightarrow$  [ "xxx", "xxx" ], //IASK 提供的关联问题集合 suffix => '', //IASK 提供的后置话术 }, msg: "success" }

追问返回结果:

{ code: 0, data: { type => 'ARRAY', //答案结构类型,('STRING','ARRAY') prefix => '', //IASK 提供的前置话术 answer  $\Rightarrow$  [  $"xxx"$  ,  $"xxx"$  , ], //IASK 返回的追问回答集合(type 为 ARRAY) rel => [], //IASK 提供的关联问题集合 suffix => '', //IASK 提供的后置话术 }, msg: "success" }

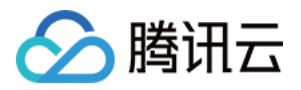

# <span id="page-6-0"></span>敏感词过滤

最近更新时间:2018-11-19 21:50:10

### 1. 接口描述

此接口用于敏感词过滤。用户咨询输入的内容包含敏感词,该词会用 \*\* 号展示替代,可在 IASK 管理台的会话设置 页面添加敏感词。

调用协议:HTTP/HTTPS GET 请求

### 2. 请求参数

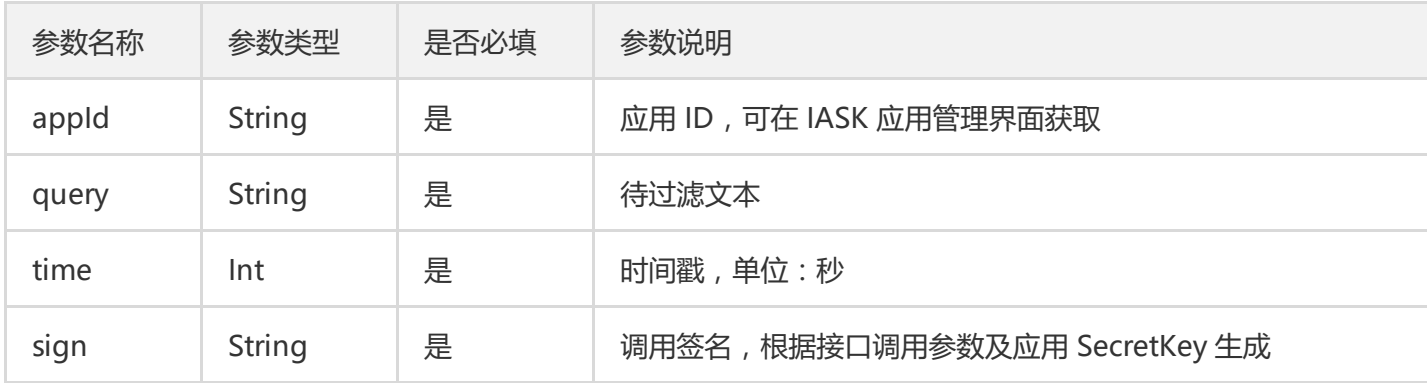

#### 3. 响应参数

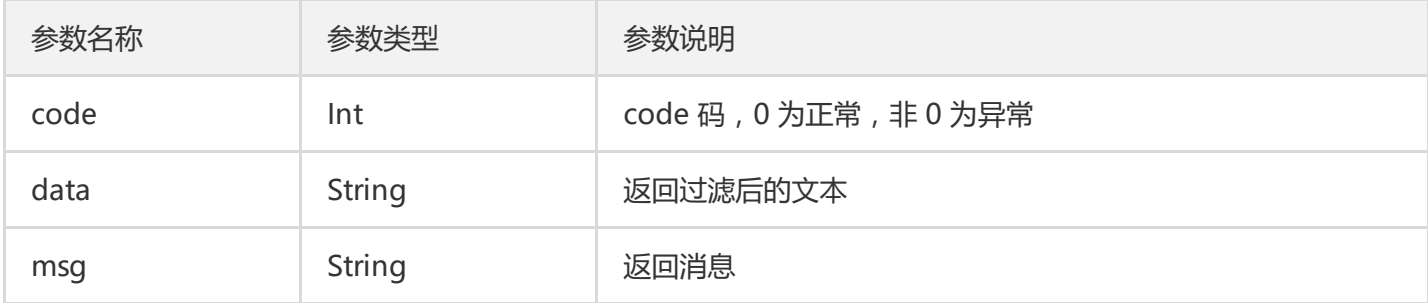

### 4. 接入流程

4.1 用户从 IASK 的应用获取 APPID 及 SecretKey;

4.2 确认除 sign 参数外各参数的值;

4.3 生成 sign 参数, 将 appId、uuId、channel、query、time 参数按升序排列组合成字符串得

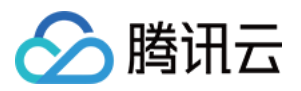

到 &appId=x&query=x&time=x ;在字符串头部加上 SecretKey 得到 x&appId=x&query=x&time=x 。对此字 符串做 MD5 处理得到签名参数 sign。

```
sign 参数生成示例(PHP):
```

```
$secret key = xxx; //IASK 应用配置里面的 SecretKey
$params = ['appId' => 'xx'
'time' => 1525339871,
'query' \Rightarrow 'xx',
];
ksort($params);
foreach ($params as $key => $value) {
$secret key.= '&' . $key . '=' . $value;
}
$sign = md5($secret key);
```
#### 5. 示例

#### **请求示例**

```
iask.qq.com /aics/open/filterSensitiveWord?
appId=817c0cc4fb65b98022b73b56485a515d
&query=你能不能酸萝卜别吃了啊
&time=1528803562
&sign=a96c71b1d0f192906310bbaccf8ce1d1
```
#### **响应示例**

```
{
"code": 0,
"data": "你能不能*****了啊", //IASK 过滤后结果, 敏感词会逐字符替换为*
"msg": "success"
}
```
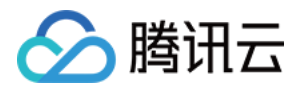

# <span id="page-8-0"></span>模版消息推送

最近更新时间:2019-04-25 18:20:02

## 1. 接口描述

接口请求域名: iask.qq.com 本接口(pushTemplateMsg)用于推送模板消息。调用协议为 HTTPS POST 请求, content-type 为 application/JSON。

## 2. 请求参数

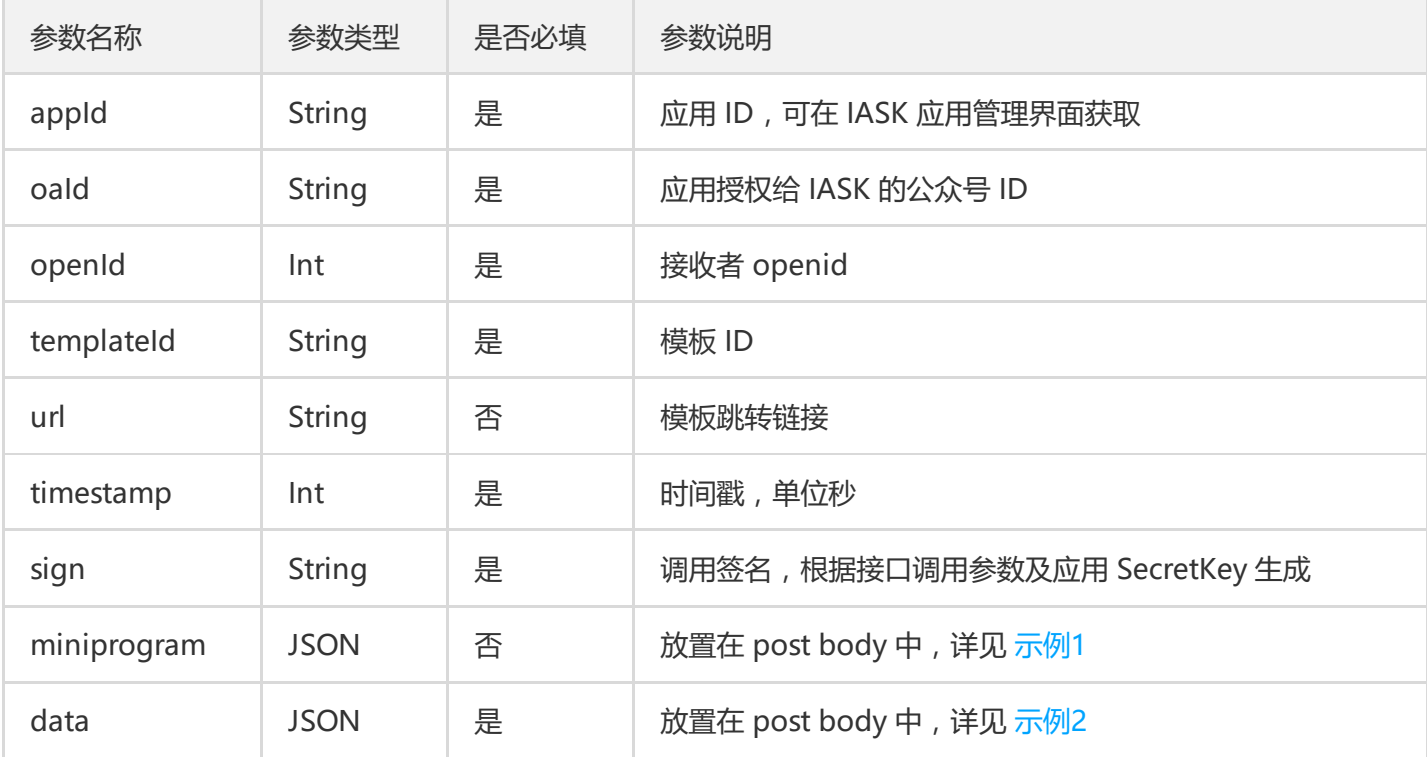

## 3. 响应参数

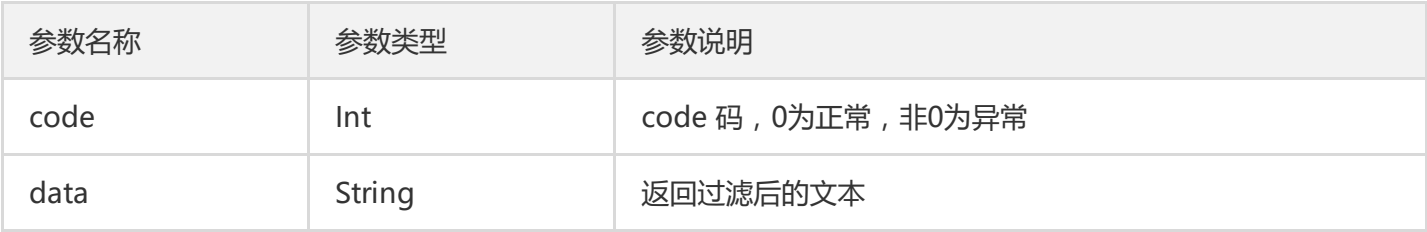

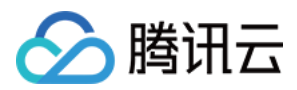

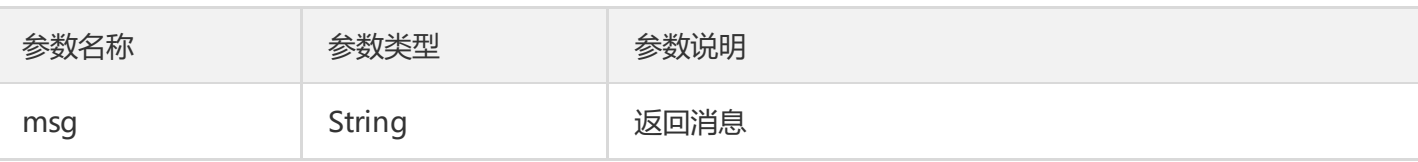

## 4. 接入流程

4.1 用户从 IASK 的应用获取 APPID 及 SecretKey;

```
4.2 确认除 sign 参数外各参数的值 (不需要考虑 postbody 里面的参数);
```

```
4.3 生成 sign 参数, 将 APPID、oaID、openID、templateID、timestamp 参数按升序排列组合成字符串得
到 &appId=x&openId=x&templateId=x&timestamp=x ; 在字符串头部加上 SecretKey 得
到 x&appId=x&openId=x&templateId=x&timestamp=x 。对此字符串做 MD5处理得到签名参数 sign。
```
sign 参数生成示例 (PHP):

```
$secret key = xxx; //IASK 应用配置里面的 SecretKey
$params = [
'apold' => 'xx''openId' => 'xx''timestamp' => 1525339871,
\text{val} = \text{val}'templateId' => 'xx',
];
ksort($params);
foreach ($params as $key => $value) {
$secret key.= '&' . $key . '=' . $value;
}
$sign = md5($secret_key);
```
### 5. 示例

#### **请求示例**

```
iask.qq.com/aics/open/pushTemplateMsg?
appId=be043fdb5e7d23041f0436a27ae3777d
&oaId=wxc300f0df2a16da43
&openId=ogud103JWOxWQmSKy2DR-NE6NTD4
&templateId=Jpdhk-mCTam7fQjbObwBgZW54g2ij8cjja7NYo_b8YU
&url=http://www.qq.com&timestamp=111&sign=xxx
```

```
示例1 ( miniprogram ) :
```
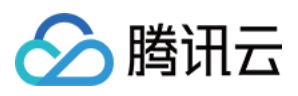

```
{
"appid":"xiaochengxuappid12345", //小程序 APPID
"pagepath":"index?foo=bar" //小程序具体页面地址
}
```
示例2(data):

```
{
"first": {
"value":"工单处理进度通知",
"color":"#173177"
},
"keyword1":{
"value":"xxxx",
"color":"#173177"
},
"keyword2": {
"value":"xxx",
"color":"#173177"
},
"keyword3": {
"value":"xxx",
"color":"#173177"
},
"remark":{
"value":"请点击查看详情!",
"color":"#173177"
}
}
```
#### **响应示例**

```
{
"code": 0,
"data": {
"errcode": 0, //推送模板消息接口返回 code 码
"errmsg": "ok", //推送模板消息接口返回 msg
"msgid": 496146255857205248 //推送模板消息接口返回 msgld
},
"msg": "success"
}
```